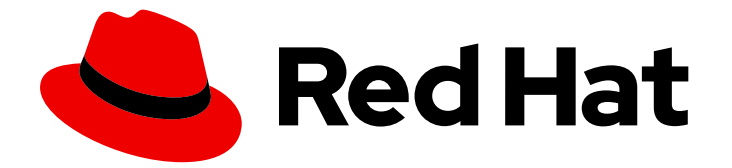

# Subscription Central 1-latest

# 在混合云控制台中使用激活码

Last Updated: 2024-06-11

Red Hat Customer Content Services

# 法律通告

Copyright © 2024 Red Hat, Inc.

The text of and illustrations in this document are licensed by Red Hat under a Creative Commons Attribution–Share Alike 3.0 Unported license ("CC-BY-SA"). An explanation of CC-BY-SA is available at

http://creativecommons.org/licenses/by-sa/3.0/

. In accordance with CC-BY-SA, if you distribute this document or an adaptation of it, you must provide the URL for the original version.

Red Hat, as the licensor of this document, waives the right to enforce, and agrees not to assert, Section 4d of CC-BY-SA to the fullest extent permitted by applicable law.

Red Hat, Red Hat Enterprise Linux, the Shadowman logo, the Red Hat logo, JBoss, OpenShift, Fedora, the Infinity logo, and RHCE are trademarks of Red Hat, Inc., registered in the United States and other countries.

Linux ® is the registered trademark of Linus Torvalds in the United States and other countries.

Java ® is a registered trademark of Oracle and/or its affiliates.

XFS ® is a trademark of Silicon Graphics International Corp. or its subsidiaries in the United States and/or other countries.

MySQL<sup>®</sup> is a registered trademark of MySQL AB in the United States, the European Union and other countries.

Node.js ® is an official trademark of Joyent. Red Hat is not formally related to or endorsed by the official Joyent Node.js open source or commercial project.

The OpenStack ® Word Mark and OpenStack logo are either registered trademarks/service marks or trademarks/service marks of the OpenStack Foundation, in the United States and other countries and are used with the OpenStack Foundation's permission. We are not affiliated with, endorsed or sponsored by the OpenStack Foundation, or the OpenStack community.

All other trademarks are the property of their respective owners.

## 摘要

您所在机构的管理用户可以在 Red Hat Hybrid Cloud Console 中创建、配置、编辑和删除激活码。当 使用预配置的激活码从命令行注册系统时,激活码上设置的所有系统级功能配置都会在注册过程中自 动应用到系统。

# 目录

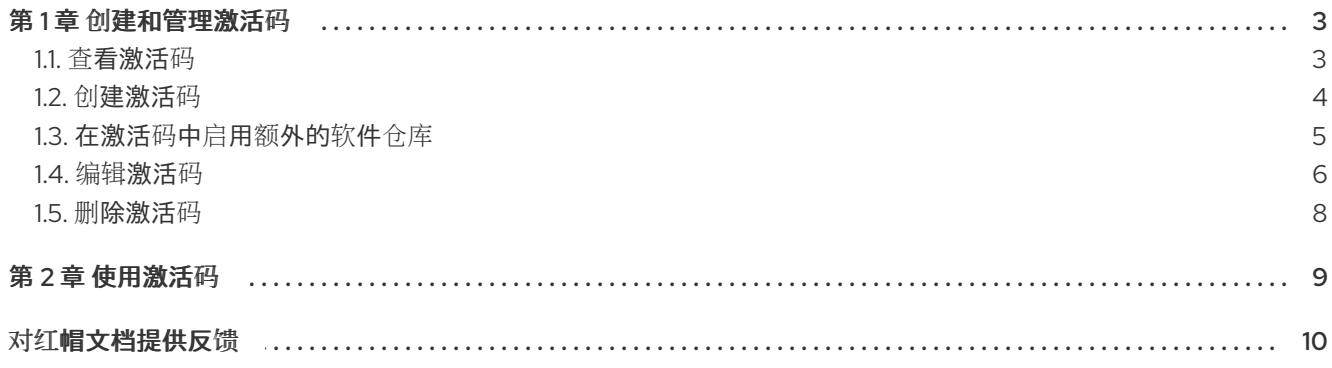

# 第 1 章 创建和管理激活码

<span id="page-6-0"></span>激活码是一个预共享身份验证令牌,它允许授权用户注册和自动配置系统。使用激活码和机构 ID 组合运 行注册命令,而不是用户名和密码组合,提高安全性并促进自动化。

您所在机构的管理用户可以在 Red Hat Hybrid Cloud Console 上创建和管理激活码。当授权用户输入预配 置的激活码以在命令行中注册系统时,激活码上配置的所有系统级别设置都会在注册过程中自动应用到系 统。您还可以使用 Kickstart 文件中的激活码来批量置备多个 Red Hat Enterprise Linux (RHEL)实例的注 册,而无需公开个人用户名和密码值。

您的机构激活码和机构 ID 显示在 Hybrid Cloud Console 的 [Activation](https://console.redhat.com/settings/connector/activation-keys) Keys 页面中。

每个用户对机构的激活密钥的访问权限都通过适用于混合云控制台的基于角色的访问控制(RBAC)系统进 行管理。例如:

- 只有具有 RHC 用户角色的用户才能查看 Activation Kevs 页面中的激活码。
- 只有具有 RHC 管理员角色的用户才能创建、配置、编辑和删除激活密钥。
- 只有具有 root 特权或同等权限的用户才能使用注册命令输入激活码和机构 ID,以从命令行连接和 自动配置系统。

机构的机构管理员组中的用户使用 RBAC 系统将角色分配给您机构的其他用户。默认情况下, 机构管理员 具有 RHC 管理员角色。如果您对访问权限有疑问,请询问您所在机构的机构管理员。

## <span id="page-6-1"></span>1.1. 查看激活码

使用 RHC 用户角色,您可以在 Hybrid Cloud Console 中的 [Activation](https://console.redhat.com/settings/connector/activation-keys) Keys 页面中查看组织的数字标识 符(organization ID)和可用激活码。您还可以查看附加详情,如 Workload 设置,以及机构中每个激活码的 额外启用的软件仓库。

Key Name 列显示激活密钥的唯一名称。

Role 列显示键上设置的系统用途属性的角色值。潜在的角色值是 *Red Hat Enterprise Linux Server* 。

SLA 列显示键上设置的系统用途属性的服务级别协议值。潜在的服务级别协议值是 高级 的。

Usage 列显示键上设置的系统用途属性的使用值。潜在的使用量值是 *Production*。

如果 RHC 管理员对激活码没有设置系统目的属性, 则 Role、SLA 和 Usage 列不会显示任何值。

#### 先决条件

- 登录到 Red Hat Hybrid Cloud 控制台。
- 在 Red Hat Hybrid Cloud Console 的基于角色的访问控制(RBAC)系统中具有 RHC 用户或 RHC 管理员角色。

## 流程

要在 Hybrid Cloud Console 中查看机构的激活码,请完成以下步骤:

● 在 Hybrid Cloud Console 主页中点 Services > System Configuration > Activation Keys。

注意

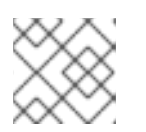

默认情况下,激活码按字母顺序列出。

<span id="page-7-0"></span>1.2. 创建激活码

使用 RHC 管理员角色,您可以使用 Hybrid Cloud Console 界面创建您机构中 root 用户可以用作身份验证 令牌的激活码。在创建过程中,您可以配置激活码,将系统级功能(如系统目的属性)设置为主机系统。 当授权用户使用预配置的激活码向红帽注册系统时,所选属性会在注册过程中自动应用到系统。

激活码创建向导可帮助您完成以下字段:

Name

激活码名称唯一标识。您可以使用此名称在 Activation Keys 页面上的表中查找键, 或者在 CLI 命令或自动化脚本中指定密钥。

Workload

工作负载将适当的存储库选择与激活密钥相关联。您可以在密钥创建后在激活码详情页面中编辑 这些软件仓库。在创建激活码时,您可以选择 Latest 发行版本或 对工作负载的扩展支持。默认 选择最新版本。如果您的帐户具有符合 扩展更新支持 (EUS)的订阅, 您可以选择扩展支持, 然后 选择可供您的帐户使用的 EUS 产品和版本。如果您的帐户没有任何符合 EUS 的订阅, 则禁用 扩 展 支持选项。

系统目的

订阅服务使用系统目的值来过滤和识别主机。您可以为 角色、服务等级协议(SLA) 和Usage 属性 设置值,以确保系统准确报告订阅。您可以从下拉菜单中选择帐户可用的系统目的值。

review 在创建激活码前,您可以查看每个字段的条目和选择。如果没有为可选字段选择值,则默认值为 Not defined。

## 先决条件

- 登录到 Red Hat Hybrid Cloud 控制台。
- 在 Red Hat Hybrid Cloud Console 的基于角色的访问控制(RBAC)系统中具有 RHC 管理员角 色。

流程

要在 Hybrid Cloud Console 中创建激活码,请完成以下步骤:

- 1. 在 Hybrid Cloud Console 主页中点 Services >System Configuration >Activation Keys。
- 2. 在 Activation Keys 页面中, 单击 Create activation key。
- 3. 在 Name 字段中输入激活码的唯一名称。点击Next。

注意

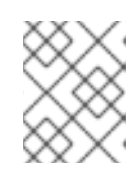

如果您输入您的机构中激活密钥已存在的名称,您将收到错误消息,且不会创建密 钥。

4. 选择一个工作负载选项,将适当的存储库选择与激活码关联。点击 Next。

5. 可选: 在 Role、Service Level Agreement (SLA)和 Usage 字段中, 选择您要在激活码中设置 的系统目的属性值。点击 Next。

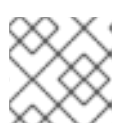

注意

只有您的机构帐户可用的系统目的属性是可选择的。

- 6. 查看您在每个字段中输入的信息。如果信息正确,请单击 Create。
- 7. 要更改激活密钥设置或启用其他存储库,请单击 View 激活密钥。 此时会打开激活码详情页面。

验证

新的激活码列在 Hybrid Cloud 控制台的 [Activation](https://console.redhat.com/settings/connector/activation-keys) Keys 页面中。

<span id="page-8-0"></span>1.3. 在激活码中启用额外的软件仓库

默认情况下,您的系统可以访问包含可用于设置和管理您的系统的软件包的内容存储库。但是,启用其他 软件仓库可让您的系统访问默认存储库之外的特性和功能。

不再需要使用命令行工具来手动使您的系统访问其他内容存储库,或者在系统注册后使用自动化脚本。使 用 RHC 管理员角色,您可以使用 Red Hat Hybrid Cloud Console 界面将选定的存储库添加到 exisiting 激活码中。当 root 用户使用预配置的激活密钥从命令行注册系统时,所有添加到激活密钥的内容存储库 都会在注册过程中自动启用系统访问权限。

使用激活码自动启用存储库启用过程,您可以在一个位置配置多个系统设置以进行简化的系统管理。您还 可以使用激活码将系统设置应用到多个 Red Hat Enterprise Linux (RHEL)实例来自动进行批量置备。

具有 RHC 用户角色的用户可以查看与每个激活码关联的所有存储库。但只有具有 RHC 管理员角色的用户 才能执行管理功能,如在激活密钥上添加或删除存储库。如果您对访问权限有疑问,请与您所在机构的用 户联系,在混合云控制台基于角色的访问控制(RBAC)系统中具有机构管理员角色。

#### 先决条件

- 登录到 Red Hat Hybrid Cloud 控制台。
- 在 Red Hat Hybrid Cloud Console 的基于角色的访问控制(RBAC)系统中具有 RHC 管理员角 色。

流程

要在混合云控制台中的激活码中启用附加软件仓库,请完成以下步骤:

- 1. 在 Hybrid Cloud Console 主页中点 Services >System Configuration >Activation Keys。
- 2. 从 Activation Keys 表中,单击您要使用其他存储库配置的激活码的名称。

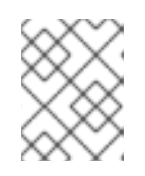

注意

只有具有 RHC 用户角色的用户才能单击激活密钥来查看其详细信息。如果您对访 问权限有疑问,请与您所在机构的用户与机构管理员 RBAC 角色联系。

3. 在 Additional repositories 表中点Add repositories。

注意

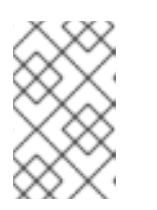

只有具有 RHC 管理员角色的用户才能在激活密钥上添加或删除已启用的存储库。 如果您没有足够的访问权限来完成此步骤,则禁用 Add repository。如果您对访 问权限有疑问,请与您所在机构的用户与机构管理员 RBAC 角色联系。

- 4. 选择您要使用激活码启用的每个额外软件仓库。
- 5. 点 Save Changes。

结果

如果 RHC 管理员在激活码上启用了额外的存储库, 则这些存储库将在所选激活码 的额外仓库 表中列出。

<span id="page-9-0"></span>1.4. 编辑激活码

使用 RHC 管理员角色,您可以使用 Hybrid Cloud Console 界面编辑 Activation Keys 页面中的激活码。 具体来说,您可以在现有激活码中添加、更改或删除以下配置:

- 系统目的属性
- 工作负载,如系统的发行版本
- 其他启用的软件仓库

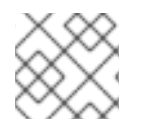

注意

您不能在创建激活码后编辑它的名称。

1.4.1. 在激活码中编辑系统目的设置

您可以通过从 Role、服务等级协议(SLA) 或Usage 下拉列表中选择不同的系统目的属性值来更改现有激 活码上的系统目的配置。每个属性的可能选择包括以下值:

角色

- Red Hat Enterprise Linux Server
- Red Hat Enterprise Linux Workstation
- Red Hat Enterprise Linux Compute 节点
- 未定义

服务等级协议 (SLA)

- Premium (高级)
- Standard (标准)
- Self-Support (自助)
- 未定义

## 使用方法

- 生产环境
- 开发/测试
- 未定义

#### 先决条件

- 登录到 Red Hat Hybrid Cloud 控制台。
- 在 Red Hat Hybrid Cloud Console 的基于角色的访问控制(RBAC)系统中具有 RHC 管理员角 色。

## 流程

要在激活码中编辑系统目的属性,请完成以下步骤:

- 1. 在 Hybrid Cloud Console 主页中点 Services >System Configuration >Activation Keys。
- 2. 在 Activation Keys 表中,单击要编辑的激活码的名称。
- 3. 在激活密钥详情页面的 System Purpose 部分中,单击 Edit。
- 4. 从您要在激活码上设置的 Role、SLA 或 Usage 下拉列表中选择值。点 Save Changes。

#### 1.4.2. 在激活码中编辑工作负载设置

您可以通过从 Release version 下拉列表中选择不同的值来更改现有激活码的工作负载配置。可能的工作 负载选择包括以下 RHEL 发行版本:

- $8.1$
- 8.2
- 8.4
- 8.6
- 8.8
- 9.0
- $9.2$
- 未定义

#### 先决条件

- 登录到 Red Hat Hybrid Cloud 控制台。
- 在 Red Hat Hybrid Cloud Console 的基于角色的访问控制(RBAC)系统中具有 RHC 管理员角 色。

#### 流程

要在激活码中编辑工作负载设置,请完成以下步骤:

- 1. 在 Hybrid Cloud Console 主页中点 Services >System Configuration >Activation Keys。
- 2. 在 Activation Keys 表中,单击要编辑的激活码的名称。
- 3. 在激活密钥详情页面的 Workload 部分中,单击 Edit。
- 4. 从您要在激活码上设置的 Release version 下拉列表中选择值。
- 5. 点 Save Changes。

## <span id="page-11-0"></span>1.5. 删除激活码

使用 RHC 管理员角色,您可以使用 Hybrid Cloud Console 界面从 Activation Keys 页面上的表中删除激 活码。您可能需要为安全或维护目的删除不需要或被破坏的激活码。但是,删除自动化脚本中引用的激活 码会影响自动化功能。要避免对自动化进程有任何负面影响,请完成以下操作之一:

- 从自动化脚本中删除不需要的激活码。
- 在删除密钥前停用自动化脚本。

#### 先决条件

- 登录到 Red Hat Hybrid Cloud 控制台。
- 在 Red Hat Hybrid Cloud Console 的基于角色的访问控制(RBAC)系统中具有 RHC 管理员角 色。

#### 流程

要删除混合云控制台中的激活码,请完成以下步骤:

- 1. 在 Hybrid Cloud Console 主页中点 Services >System Configuration >Activation Keys。
- 2. 在 Activation Keys 页面中, 找到包含您要删除的激活码的行。点 Delete 图标。
- 3. 在 Delete Activation Key 窗口中, 查看有关删除激活码的信息。如果要继续删除, 请单击 Delete。

## 第 2 章 使用激活码

<span id="page-12-0"></span>通过 root 特权,您可以使用带有注册命令的激活码从命令行将您的系统连接到红帽。使用激活码和机构 ID 组合而不是用户名和密码组合可提高安全性并促进自动化。如果 RHC 管理员使用系统级功能预配置了 激活密钥,则所选功能会在注册过程中自动应用到系统。

其他资源

- 有关使用激活码向红帽注册您的系统的更多信息,请参阅 RHEL 系统注册入门[中的使用命令行工](https://access.redhat.com/documentation/zh-cn/subscription_central/1-latest/html/getting_started_with_rhel_system_registration/basic-reg-rhel-cli) 具注册RHEL 系统
- 有关将激活码与自动[化脚本搭配使用的更多信息,](https://access.redhat.com/documentation/zh-cn/subscription_central/1-latest/html/getting_started_with_rhel_system_registration/adv-reg-rhel-kickstart_#doc-wrapper)请参阅 RHEL 系统注册 入门中的使用 Kickstart 文件自动化RHEL 系统注册

# 对红帽文档提供反馈

<span id="page-13-0"></span>我们感谢您对我们文档的反馈。要提供反馈,创建一个描述您的问题的 Jira 问题。提供尽可能多的详细信 息,以便快速解决您的请求。

先决条件

● 您有红帽客户门户网站帐户。此帐户可让您登录到 Red Hat Jira Software 实例。如果您没有帐 户,系统会提示您创建一个帐户。

流程

要提供反馈,请执行以下步骤:

- 1. 单击以下链接: 创建[问题](https://issues.redhat.com/secure/CreateIssueDetails!init.jspa?pid=12333524&issuetype=1&priority=10300&description=URL where issue was found%3A%C2%A0%0A%0ADescription of issue%3A%C2%A0&12368953)。
- 2. 在 Summary 文本框中输入问题的简短描述。
- 3. 在 Description 文本框中, 提供有关此问题的更多详细信息。包含发现此问题的 URL。
- 4. 为任何其他必填字段提供信息。允许包含默认信息的所有字段保留默认值。
- 5. 点 Create 为文档团队创建 JIRA 问题。

将创建文档问题并路由到适当的文档团队。感谢您花时间来提供反馈。